[Vermittlungsarbeitsplatz](https://wiki.ucware.com/gui/vermittlungsarbeitsplatz?do=showtag&tag=gui%3AVermittlungsarbeitsplatz), [UCC-Client,](https://wiki.ucware.com/gui/ucc-client?do=showtag&tag=gui%3AUCC-Client) [Rufnummernkonfiguration](https://wiki.ucware.com/func/rufnummernkonfiguration?do=showtag&tag=func%3ARufnummernkonfiguration), [Durchwahlen](https://wiki.ucware.com/func/durchwahlen?do=showtag&tag=func%3ADurchwahlen), [Warteschlange](https://wiki.ucware.com/func/warteschlange?do=showtag&tag=func%3AWarteschlange), [Klingelton](https://wiki.ucware.com/func/klingelton?do=showtag&tag=func%3AKlingelton)

## **Klingelton anpassen**

## **Hinweise:**

- Diese Funktion wirkt sich nur auf UCware-Clients sowie [unterstützte Tischtelefone](https://wiki.ucware.com/geraetehandbuch/supported#tischtelefone) von Snom und Yealink aus.
- Um die Klingeltöne anderer Geräte oder Softphones anzupassen, folgen Sie der Anleitung des Herstellers.

Der UCware Server kann abhängig von Quelle und Ziel einer eingehenden Verbindung unterschiedliche Klingeltöne auf Ihrem Endgerät auslösen. Wenn Sie über mehrere Nummern erreichbar sind, erleichtert Ihnen dies die Zuordnung und Priorisierung aktueller Anrufe.

Über die **Rufnummernkonfiguration** können Sie zu diesem Zweck jeder Benutzerdurchwahl oder Warteschlange zwei Klingeltöne zuweisen:

- Der **interne** Klingelton signalisiert Anrufe von anderen Nebenstellen Ihrer Telefonanlage.
- Der **externe** Klingelton signalisiert Anrufe aus dem öffentlichen Telefonnetz.

Die Einstellungen treten in Kraft, wenn die jeweilige Nummer auf mindestens einem [Slot](https://wiki.ucware.com/benutzerhandbuch/rufnummernkonfiguration/allg) (Tischtelefon oder UCC-Client) aktiv ist. Darüber hinaus müssen Sie am zugehörigen Gerät angemeldet sein.

Um einen Klingelton anzupassen, gehen Sie wie folgt vor:

1. Klicken Sie in der Seitenleiste des UCC-Clients oder in der Kopfleiste des Vermittlungsarbeitsplatzes auf **x** 

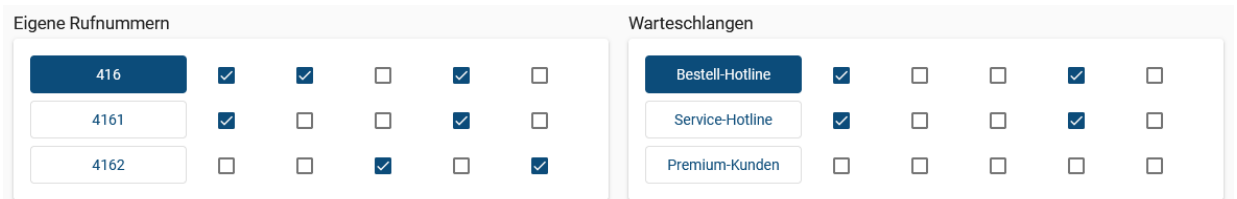

2. Klicken Sie auf die **Rufnummer** oder **Warteschlange**, die Sie bearbeiten möchten.

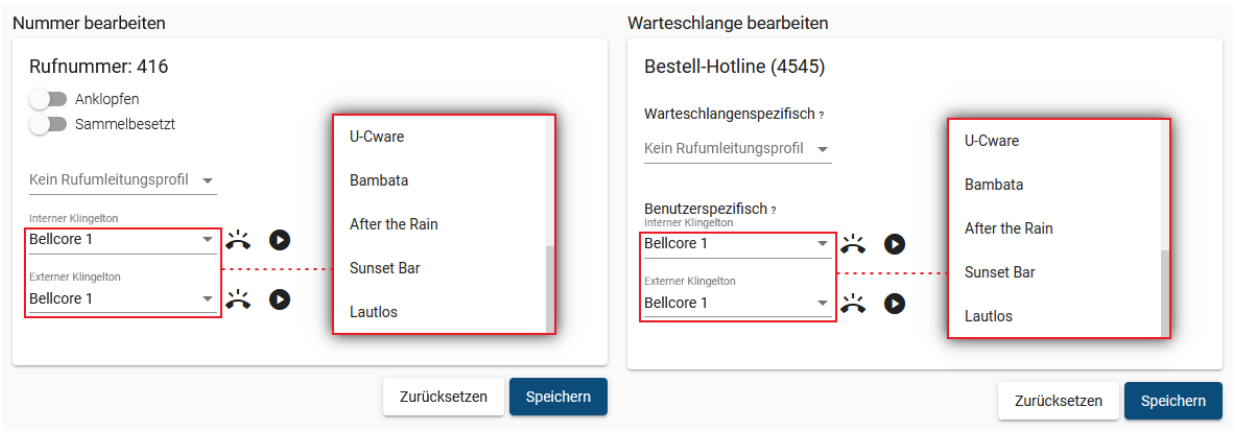

3. Wählen Sie in den zugehörigen Feldern einen **internen** und/oder **externen** Klingelton aus. Um Anrufe stummzuschalten, wählen Sie **Lautlos**.

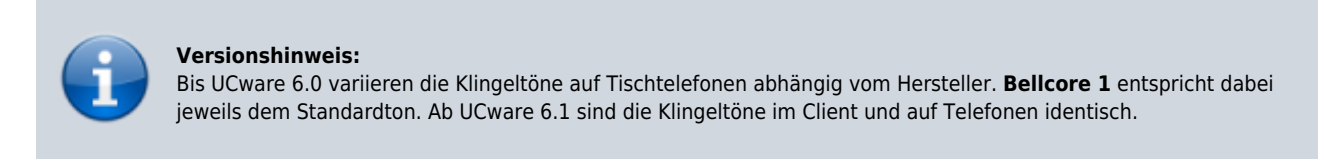

4. Testen Sie Ihre Auswahl:

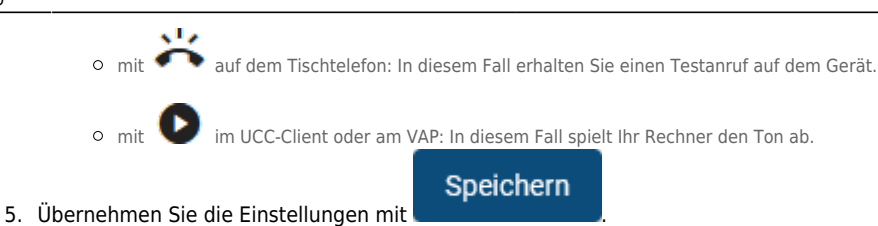

Wiederholen Sie diese Vorgehensweise bei Bedarf für weitere Rufnummern und/oder Warteschlangen.

From: <https://wiki.ucware.com/> - **UCware-Dokumentation**

Permanent link: **<https://wiki.ucware.com/benutzerhandbuch/rufnummernkonfiguration/klingeltoene?rev=1702023005>**

Last update: **08.12.2023 08:10**

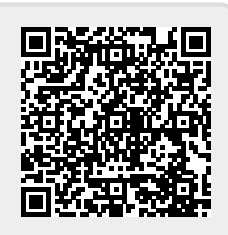